# **PCD-8**

## **PCI CD/CDa 8-bit DMA Interface**

**for PCI Local Bus Computers**

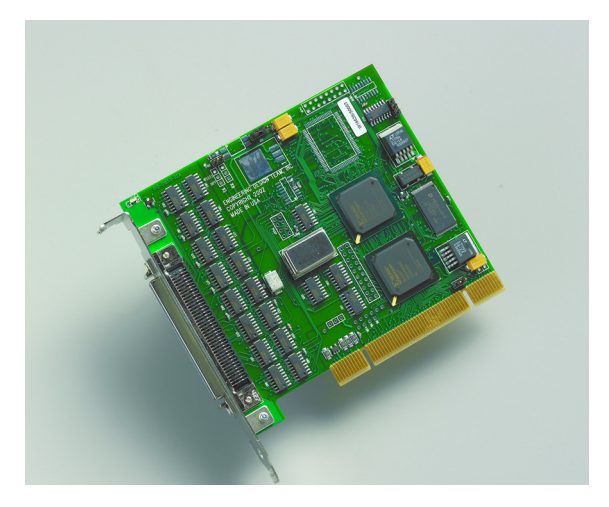

**May 15, 2007** 008-01182-04

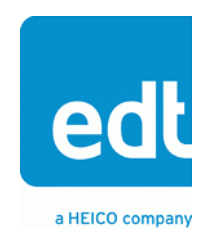

International Distributors

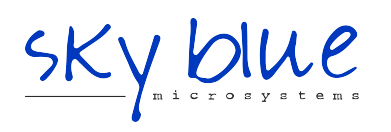

**Sky Blue Microsystems GmbH** Geisenhausenerstr. 18

81379 Munich, Germany +49 89 780 2970, info@skyblue.de www.skyblue.de

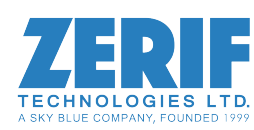

In Great Britain: **Zerif Technologies Ltd.** Winnington House, 2 Woodberry Grove Finchley, London N12 0DR +44 115 855 7883, info@zerif.co.uk www.zerif.co.uk

#### **Copyright, Trademarks, Disclaimer**

The information in this document is subject to change without notice and does not represent a commitment on the part of Engineering Design Team, Inc. The software described in this document is furnished under a license agreement or nondisclosure agreement. The software may be used or copied only in accordance with the terms of the agreement.

Engineering Design Team, Inc. ("EDT"), makes no warranties, express or implied, including without limitation the implied warranties of merchantibility and fitness for a particular purpose, regarding the software described in this document ("the software"). EDT does not warrant, guarantee, or make any representations regarding the use or the results of the use of the software in terms of its correctness, accuracy, reliability, currentness, or otherwise. The entire risk as to the results and performance of the software is assumed by you. The exclusion of implied warranties is not permitted by some jurisdictions. The above exclusion may not apply to you.

In no event will EDT, its directors, officers, employees, or agents be liable to you for any consequential, incidental, or indirect damages (including damages for loss of business profits, business interruption, loss of business information, and the like) arising out of the use or inability to use the software even if EDT has been advised of the possibility of such damages. Because some jurisdictions do not allow the exclusion or limitation of liability for consequential or incidental damages, the above limitations may not apply to you. EDT's liability to you for actual damages for any cause whatsoever, and regardless of the form of the action (whether in contract, tort [including negligence], product liability or otherwise), will be limited to \$50 (fifty U.S. dollars).

No part of this manual may be reproduced or transmitted in any form or by any means, electronic or mechanical, without the express written agreement of Engineering Design Team, Inc.

Copyright © Engineering Design Team, Inc. 1997–2007. All rights reserved.

EDT and Engineering Design Team are trademarks of Engineering Design Team, Inc.

Xilinx is a registered trademark of Xilinx, Inc.

International Distributors

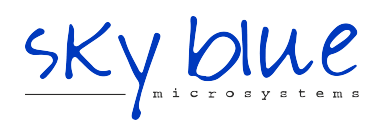

**Sky Blue Microsystems GmbH** Geisenhausenerstr. 18 81379 Munich, Germany +49 89 780 2970, info@skyblue.de www.skyblue.de

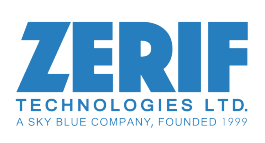

In Great Britain: **Zerif Technologies Ltd.** Winnington House, 2 Woodberry Grove Finchley, London N12 0DR +44 115 855 7883, info@zerif.co.uk www.zerif.co.uk

# **Contents**

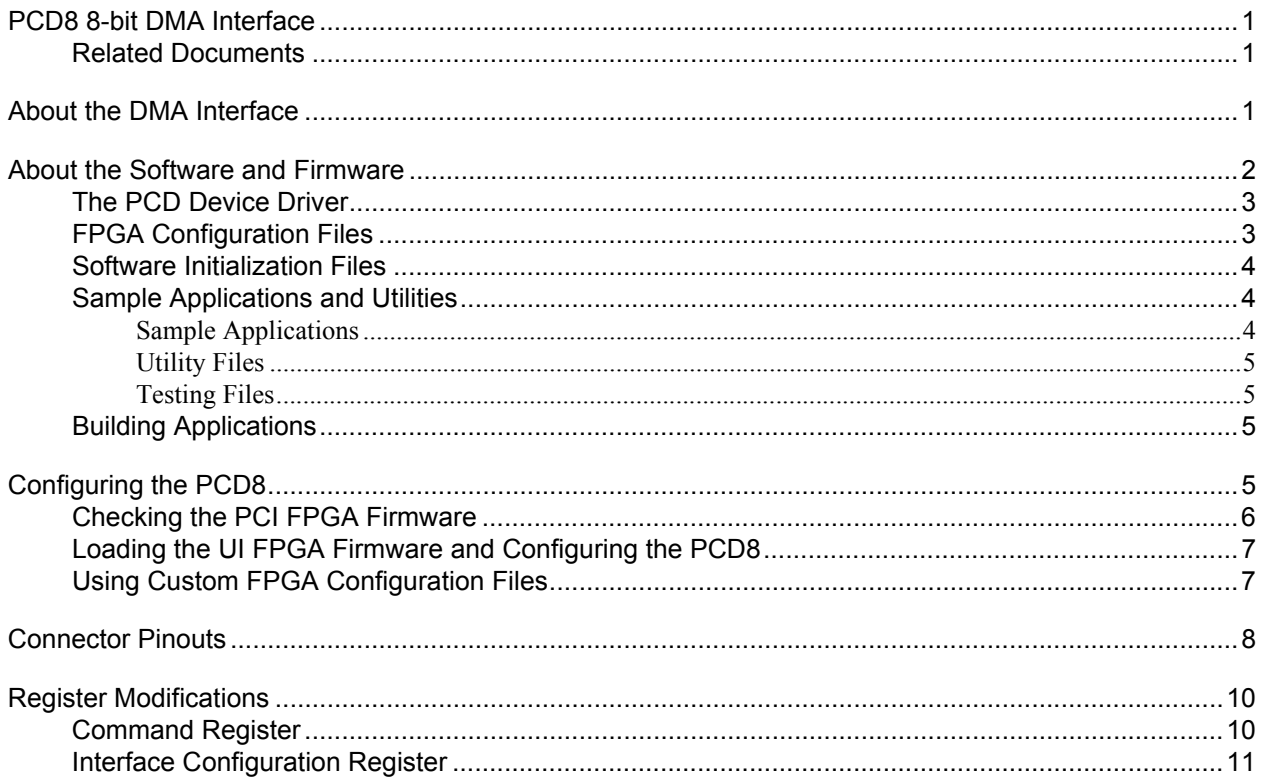

# <span id="page-3-0"></span>*PCD8 8-bit DMA Interface*

The PCD8 8-bit DMA Interface implements a high-speed DMA channel between an external device and the PCI Bus host computer for the PCI SS/GS or PCI CD/CDa main boards. This document describes modifications made to the main board firmware to implement this eight-bit bidirectional parallel interface.

To use this interface, the PCI SS/GS main board requires an RS-422, LVDS, or ECL mezzanine board; the PCI CD/CDa comes in either LVDS or RS-422 versions and requires no mezzanine board. Both main boards require you to load the PCI Xilinx with the single-channel FPGA configuration file appropriate for the board, and the user interface Xilinx with the appropriate PCD8 FPGA configuration file.

The eight-bit Interface comprises eight input signals and eight output signals, which can transfer one byte per clock cycle in each direction independently. The interface signals are the same as the PCI CD/CDa signals, except that the high-order eight signals are changed to output signals and the low-order eight are input signals.

You can use the PCD8 with the normal PCI CD/CDa cable.

#### <span id="page-3-1"></span>**Related Documents**

The following related publications may prove useful:

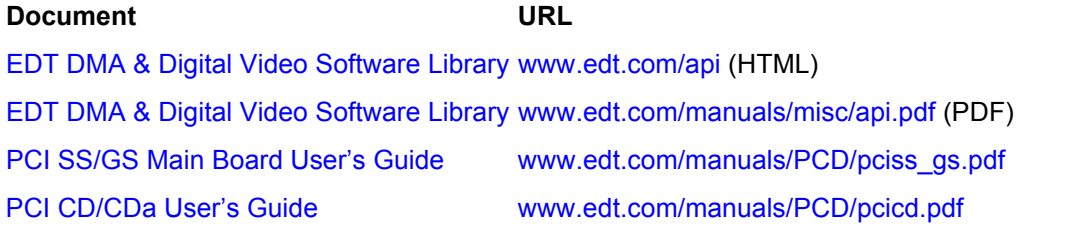

### <span id="page-3-2"></span>**About the DMA Interface**

The PCD8 implements the DMA interface using two field-programmable gate arrays (FPGAs), referred to as the PCI FPGA and the UI (user interface) FPGA:

- The *PCI FPGA* communicates with the host computer over the PCI Bus. It implements the DMA engine, which transfers data between the board and the host computer, and loads its firmware on powerup from flash ROM located on the main board.
- The *UI FPGA* transfers data between the user device and the PCI FPGA; in some instances, it also sends the data to the mezzanine board. The UI FPGA or mezzanine board may also process the data in some manner, depending on the application.

When data comes in from the user device, the UI FPGA sends it to input and output FIFO buffers, which smooth data transfer between the user device and the PCI Bus, as well as accommodating data during the transition from one DMA to the next. Host DMA transfers are queued in hardware, minimizing the amount of FIFO required.

To ensure maximum throughput, EDT's DMA library, the DMA driver, and the FPGA configuration files all support pipelining.

- The library routines as well as the driver preallocate kernel resources for DMA (for example, memory), rather than waiting for an application to request a DMA transfer (typically with an EDT library routine call such as edt read, edt write, or edt start buffers). When one DMA transfer ends, the resources remain allocated and available for use by the next DMA transfer.
- A portion of host memory can be configured as *ring buffers:* a set of buffers preallocated for DMA and reused in round-robin fashion.
- The FPGA fabric provides two sets of DMA registers, so that when one DMA transfer starts, the registers required for the next are already prepared, thus enabling zero-latency transitions between DMA transfers.

You can set the number of ring buffers and their size with the EDT DMA library call edt configure ring buffers. Configure the ring buffers according to your application's DMA requirements — a useful configuration is often four one-megabyte ring buffers. Four ring buffers allow one to be used for the current DMA transfer, one for pending DMA, and one for the application, with one extra to ensure zero-latency transitions.

You can fine-tune your application to the latency requirements of a particular system by increasing or decreasing the size of the ring buffers; slow systems may need larger ring buffers, while fast systems may achieve better performance with more smaller ones.

Some host systems may restrict your ability to allocate particularly large ring buffers, or particularly large numbers of them. For example, some Windows systems limit DMA resources to a maximum of 64 MB in all. If you suspect this might be a problem in your system, be sure that your code checks for error returns after calling edt configure ring buffers and before calling edt start buffers.

### <span id="page-4-0"></span>**About the Software and Firmware**

Install the PCD8 hardware and software according to the instructions on the software CD sleeve, using one of the firmware files listed below:

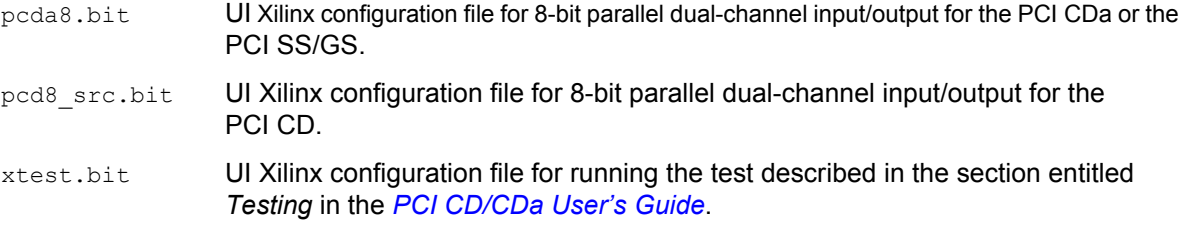

Compatible single-channel Xilinx configuration files must be loaded in the PCI Xilinx on the main boards. These are:

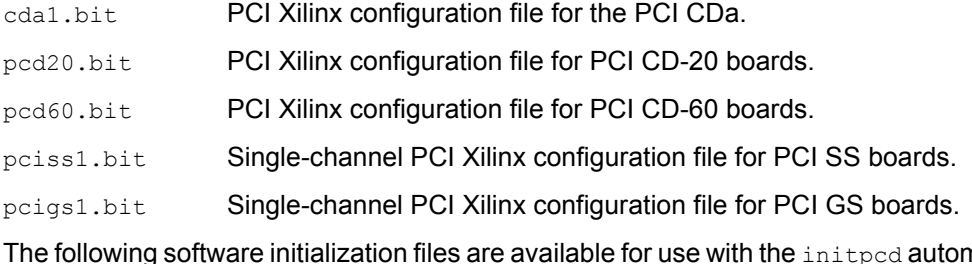

natic configuration utility:

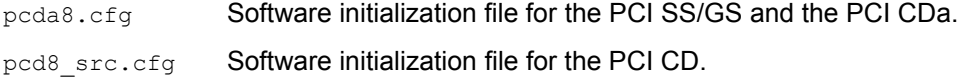

The firmware file names you see in the EDT distribution do not match the file names given above because PCI Bus slots come in two varieties: those supplying 3 V power, and those supplying 5 V power. Different firmware is required for the two kinds of slots, but the correct firmware file is chosen automatically when you run polload or any other EDT-supplied firmware loading utility.

For example, you may see files named  $cda16-3v.bit$  and  $cda16-5v.bit$ , but the correct argument to supply to load the firmware is  $cda16.bit.$ 

In some cases, you may also see additional firmware files incorporating changes required for various board revisions, or files with the same name in different subdirectories. You need not be concerned with any of these variations of name or path, however. In all cases, the names given above are the correct arguments to supply to the firmware-loading utilities.

#### <span id="page-5-0"></span>**The PCD Device Driver**

The PCD device driver is the software running on the host that allows the host operating system to communicate with the PCD8. The driver is loaded into the kernel upon installation, and thereafter runs as a kernel module. The driver name and subdirectory is specific to each supported operating system; the installation script handles those details for you, automatically installing the correct device driver in the correct operating system-specific manner.

#### <span id="page-5-1"></span>**FPGA Configuration Files**

FPGA configuration files define the firmware required for the PCI FPGA and the UI FPGA. The PCI FPGA firmware files are in the flash subdirectory of the EDT top-level distribution directory. UI FPGA firmware files are in the  $\frac{b}{b}$  in  $\frac{c}{b}$  subdirectory of the EDT top-level distribution directory.

Each FPGA must be loaded with the firmware specific to the chosen interface, and the firmware in one FPGA must be compatible with the firmware in the other. By default, the correct FPGA configuration file for the PCI FPGA is loaded at the factory. However, you'll need to load the required FPGA configuration file for the UI FPGA yourself.

The firmware files specific to your PCD8 are listed at the beginning of this section. Instructions for loading them are provided in Configuring the PCD8.

#### <span id="page-6-0"></span>**Software Initialization Files**

Software initialization files (having the extension  $\text{cfg}$ ) are editable text files that run like scripts to configure EDT boards so that they are ready to perform DMA. The commands in a software initialization file are defined in a C application named initpcd. When you invoke initpcd, you specify which software initialization file to use with the  $-f$  flag.

A typical software initialization file loads an FPGA configuration file into the UI FPGA and sets up various registers to prepare the board for DMA transfers. Some software initialization files may also load an FPGA configuration file into an FPGA residing on the mezzanine board.

A variety of software initialization files are included with the EDT software, at least one of which is customized for each main board or main board / mezzanine board combination — that is, each FPGA configuration file has a matching software initialization file. Software initialization files are located in the pcd config subdirectory of the EDT top-level distribution directory. The software initialization files specific to your PCD8 are listed at the beginning of this section. Instructions for their use are provided in Configuring the PCD8.

Commands defined in initped and typically found in software initialization files allow for specific FPGA configuration files to be loaded (for example,  $\text{bitfile}$ ;), write specified hexadecimal values to specified registers (for example,  $\text{command } reg:$ ), enable or disable byte-swapping or short-swapping to accommodate different operating systems' requirements for bit ordering (for example,  $\text{byteswap}$ ;), or invoke arbitrary commands (for example, run command:). For example:

```
bitfile: ssd16io.bit
command_reg: 0x08
byteswap: 1
run_command: set_ss_vco -F 1000000 2
```
For complete usage details, enter initped --help.

C source for initped is included so that you can add your own commands, if you wish. You can then edit your own software initialization file to use your new commands and specify that  $\text{initpod}$  use your new file when configuring your board. If you would like us to include your new software initialization commands in subsequent releases of initpcd, send mail to tech@edt.com.

#### <span id="page-6-1"></span>**Sample Applications and Utilities**

Along with the driver, the FPGA configuration files, and the software initialization files, the software CD includes a number of applications and utilities that you can use to initialize and configure the board, access registers, or test the board. For many of these applications and utiilities, C source is also provided, so that you can use them as starting points to write your own applications. The most commonly useful are described below; see the README file for the complete list.

**NOTE** Software is updated regularly; the latest versions are available on our website at [www.edt.com/software.html](https://www.edt.com/software.html). We encourage you to use the latest versions for new installations. For existing applications, upgrade only if you have a specific reason to do so.

#### <span id="page-6-2"></span>*Sample Applications*

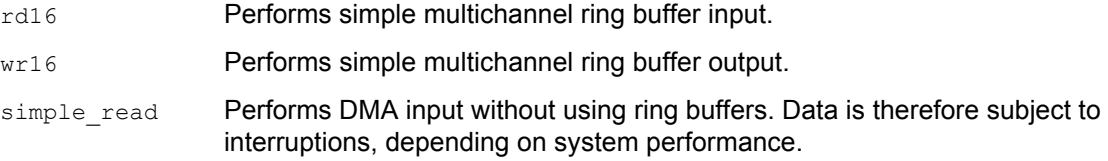

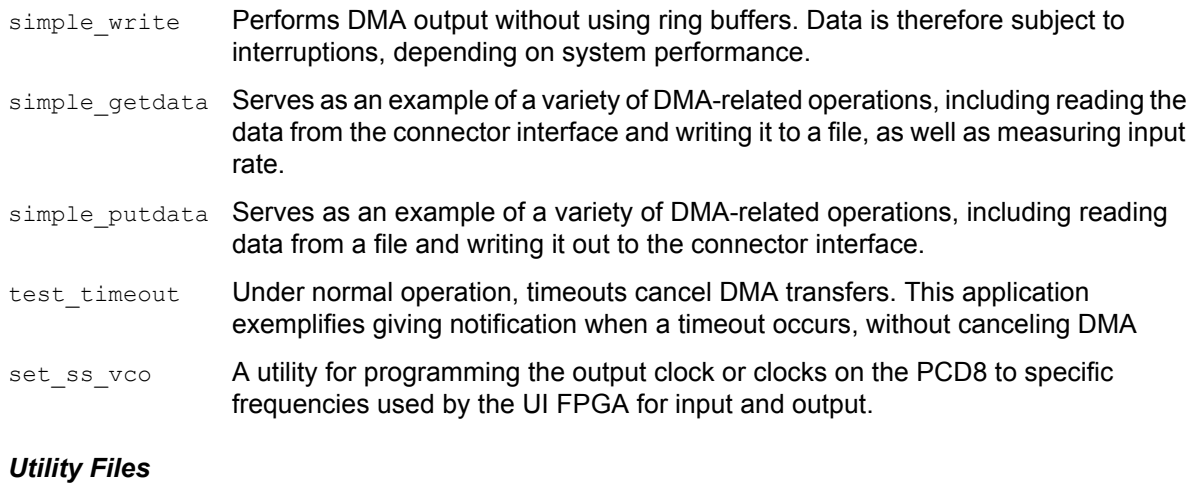

<span id="page-7-0"></span>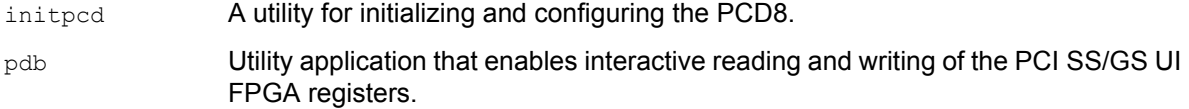

#### <span id="page-7-1"></span>*Testing Files*

A variety of files — C source, executables, and FPGA configuration files — are available to test the boards. Their uses are described in the documents listed under the heading Testing Procedures. They include at least:

sslooptest **Tests most PCI SS- and PCI GS-based boards. Determines the board model and** selects the loopback test to run, then runs it.

xtest Tests the PCI CD and CDa boards, and the single-channel DMA interface for the PCI SS and PCI GS main boards.

#### <span id="page-7-2"></span>**Building Applications**

Executable and PCD source files are at the top level of the EDT PCD driver distribution directory. If you need to rebuild an application, therefore, run make in this directory.

Windows and Solaris users must install a C compiler. For Windows, we recommend the Microsoft Visual C compiler; for Solaris, the Sun WorkShop C compiler. Linux users can use the  $qcc$  compiler typically included with your Linux installation. If Solaris or Windows users wish to use  $\text{gcc}$ , contact tech@edt.com.

After you've built an application, use the  $-\text{help}$  command line option for a list of usage options and descriptions.

### <span id="page-7-3"></span>**Configuring the PCD8**

For the PCD8 to operate as you require, it must be loaded with the appropriate FPGA configuration files for both FPGAs. The PCI FPGA is loaded from flash ROM, which is shipped from the factory already loaded with the appropriate FPGA configuration file; however, you must load the UI FPGA yourself.

Before loading the UI FPGA, however, you may wish to check the firmware in the PCI FPGA to ensure that it is correct and up-to-date.

#### <span id="page-8-0"></span>**Checking the PCI FPGA Firmware**

When upgrading to a new device driver, or switching to a FPGA configuration file with special functionality, you may also need to reprogram the PCI interface flash PROM using polload.

The following procedure applies to standard firmware only. If you are running a custom firmware file and need to update it, first get a custom firmware configuation file from EDT.

**NOTE** The presence of a newer version of the firmware with a new driver doesn't necessarily mean that the firmware must be updated; if a package contains a mandatory upgrade, it is prominently stated in the README file.

On UNIX systems,  $pciload$  is an application in the installation directory  $\sqrt{opt/EDTpod}$ .

On Windows systems, double-click the Pcd Utilities icon to bring up a command shell in the installation directory \EDT\Pcd.

On Macintosh systems, pciload is an application in the installation directory /Applications/EDT/pcd.

To see currently installed and recognized EDT boards and drivers, enter:

pciload

The program outputs the date and revision number of the firmware in the PROM.

To compare the PCI FPGA firmware in the package with the one already loaded on the board, enter:

pciload verify

The program compares the firmware in the PROM against the firmware file in the installation directory. If they match, there's no need to upgrade the firmware. If they differ, you'll see error messages. This does not necessarily indicate a problem; if your application is operating correctly, you may not need to upgrade the firmware.

If you wish to update the standard firmware, enter:

pciload update

1. To upgrade or switch to a custom firmware file, enter:

pciload *firmware\_filename*

replacing *firmware\_filename* with the name of the PCI FPGA configuration file, with or without the .bit file extension.

**NOTE** If the host computer holds more than one board, you can specify the correct board to load with the optional *unit\_number* argument (by default, 0 for the first or only board in a host):

pciload -u *unit\_number filename*

2. At the prompt, press **Enter** to confirm the loading operation. (If the file date is older than the PROM ID date, you may need to press **Enter** twice.)

The board reloads the firmware from the PROM only during power-up, so after running  $pciload$ , the old firmware remains in the PCI FPGA until the system has power-cycled.

**NOTE** Updating the firmware requires cycling power, not simply rebooting.

For a list of all pciload options, enter:

pciload --help

#### <span id="page-9-0"></span>**Loading the UI FPGA Firmware and Configuring the PCD8**

The utility initpcd loads the UI FPGA configuration files, programs the registers, sets the clocks (if necessary), and gets the PCD8 mezzanine board ready to perform DMA. This utility takes, as an argument, a software initialization file, and then automatically runs the pertinent commands.

If you use initpcd to configure the PCD8, your application can concern itself solely with performing DMA and other application-specific operations; it will therefore omit PCD8-specific operations and be portable to other EDT boards that peform DMA.

To configure the PCD8, enter:

initpcd -u *unit\_number* -f pcd\_config/*filename*.cfg

replacing *unit\_number* with the number of the board (by default, 0), and replacing *filename* with one of the initialization files listed in About the Software and Firmware; for example:

initpcd -f pcda8.cfg

**NOTE** Software initialization files are editable text files. If the files provided don't meet your needs, copy and modify the one that's closest to your required configuration, then run initpcd with your new file.

#### <span id="page-9-1"></span>**Using Custom FPGA Configuration Files**

You can substitute your own FPGA configuration file, if necessary. If you wish to develop your own VHDL design, contact EDT. When you're done, be sure to create a new software initialization file for your new firmware file and update the ped config directory to include it.

## <span id="page-10-0"></span>**Connector Pinouts**

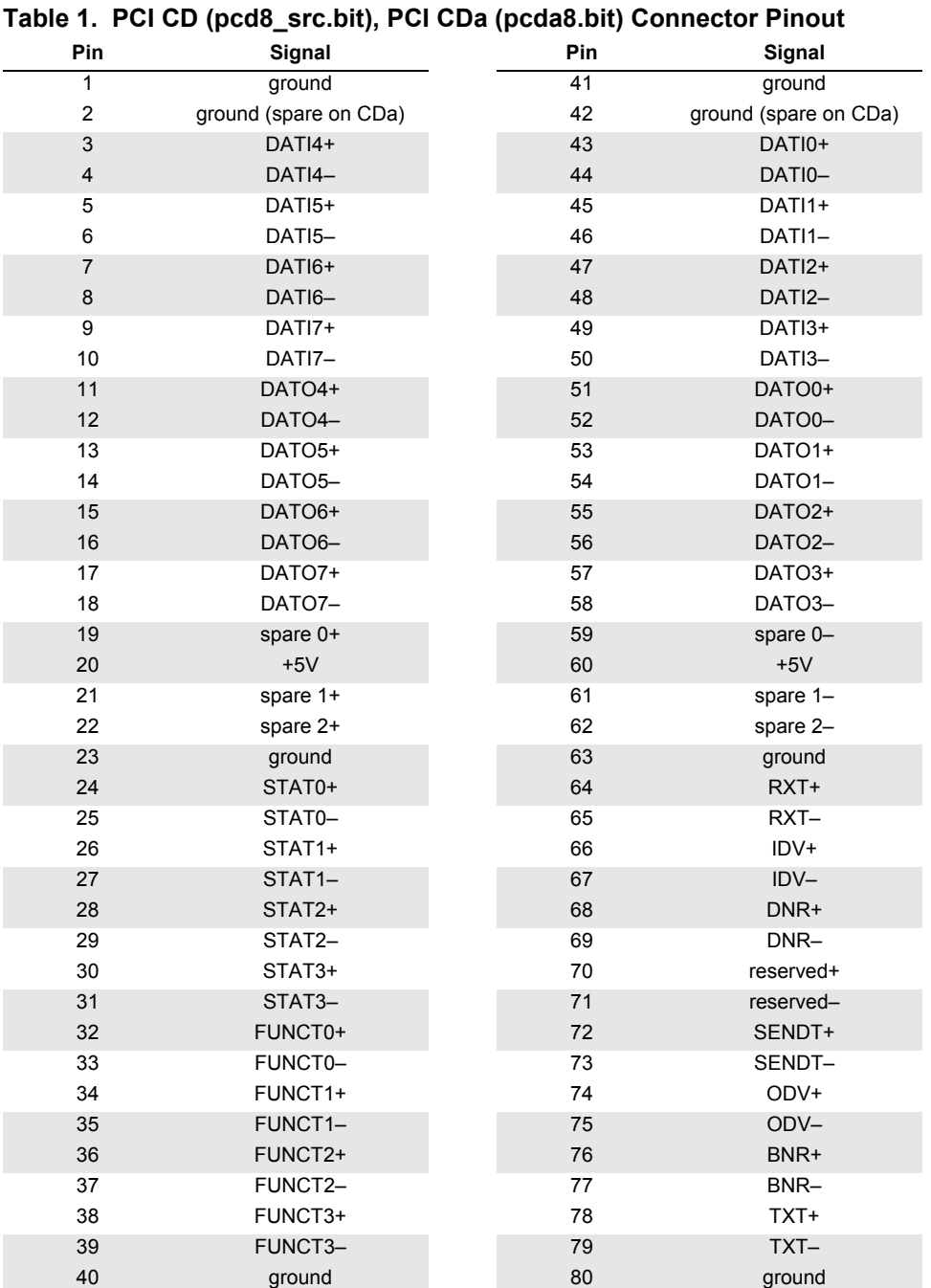

### Table 1 describes the connection from the PCI CD/CDa board to the cable.

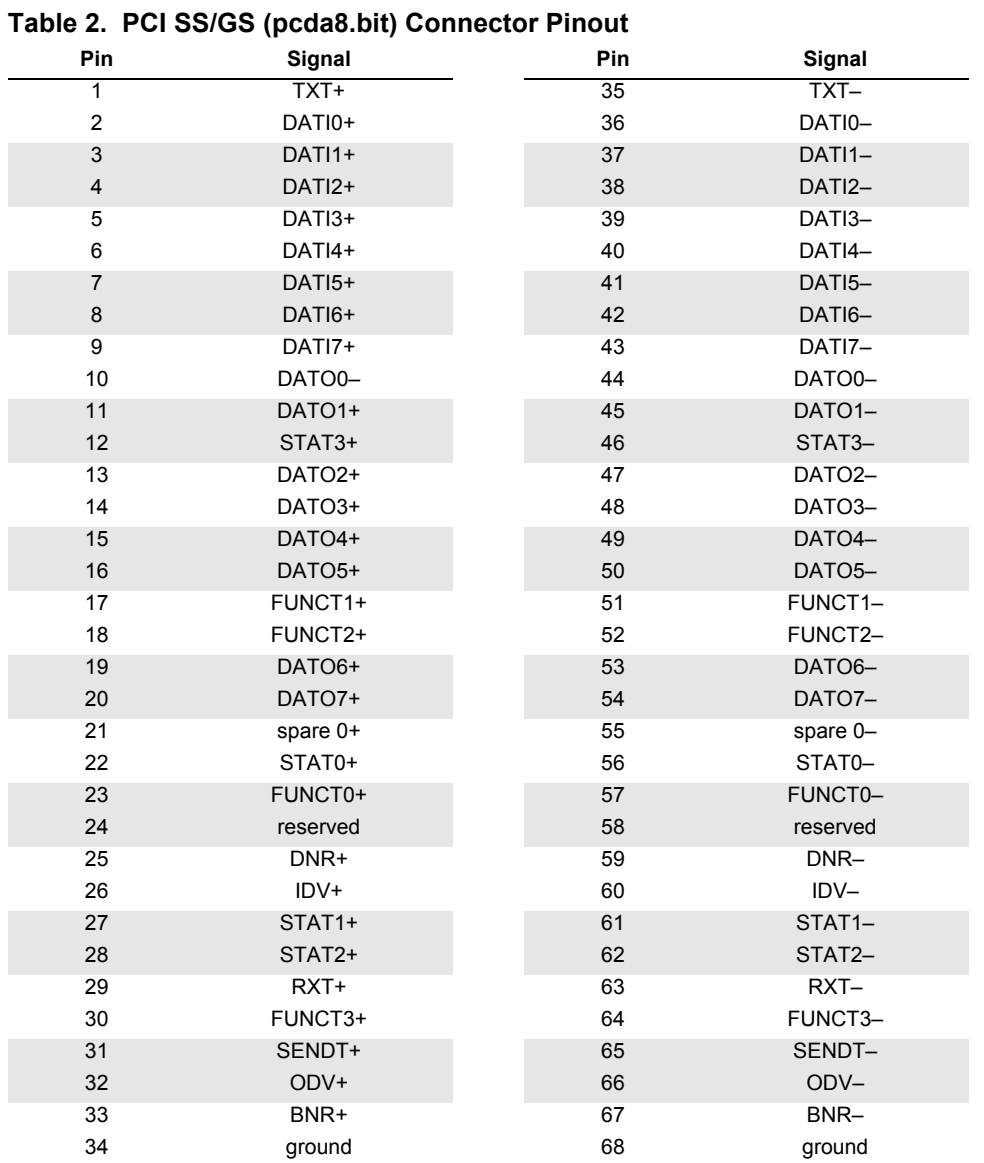

#### Table 2 describes the connection from the PCI SS/GS board to the cable.

# <span id="page-12-0"></span>**Register Modifications**

The registers are as described in the *[PCI CD/CDa User's Guide](https://www.edt.com/manuals/PCD/pcicd.pdf)* except for the changes described below.

#### <span id="page-12-1"></span>**Command Register**

In this register, bit 2 is different from its implementation in the PCI CD/CDa firmware.

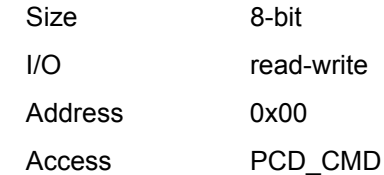

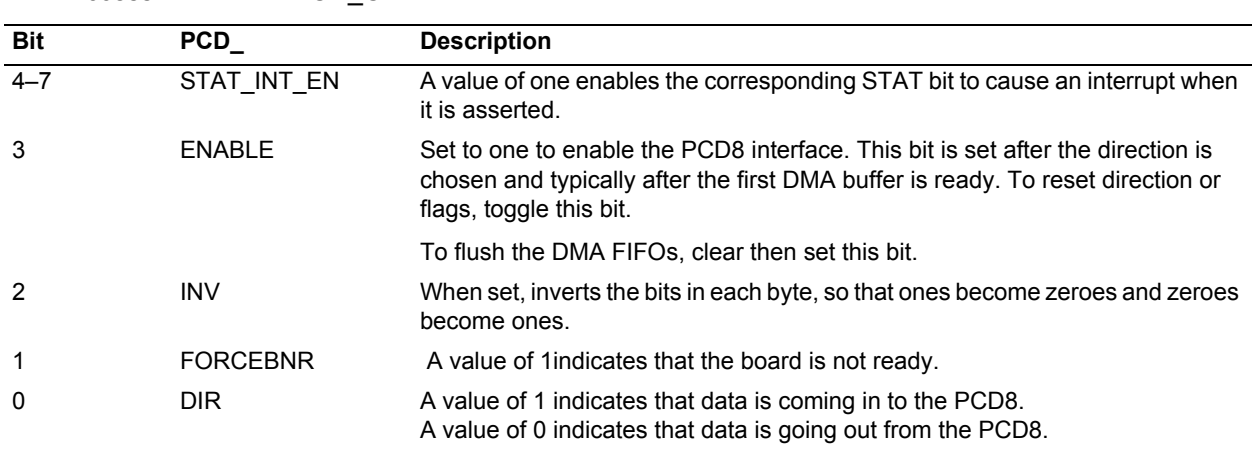

#### <span id="page-13-0"></span>**Interface Configuration Register**

In this register, bit 2 is different from its implementation in the PCI CD/CDa firmware.

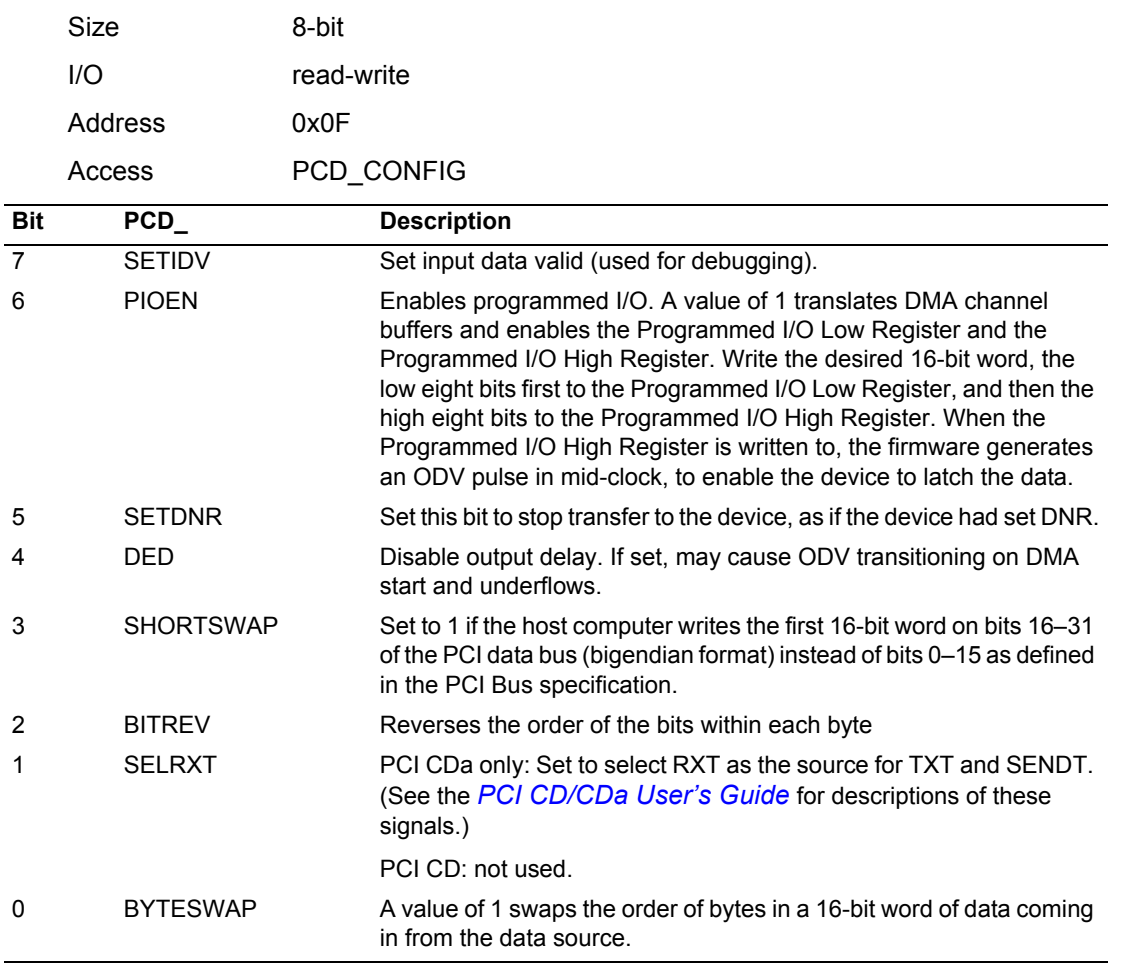

Figure 1 shows the structure of a 32-bit data word.

#### **Figure 1. Data Word Structure Without Swapping**

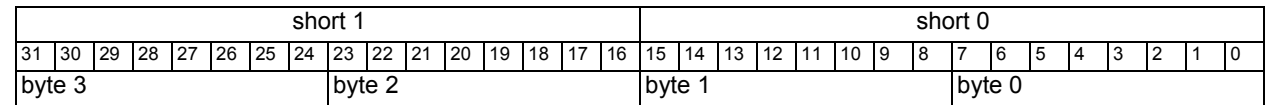

International Distributors

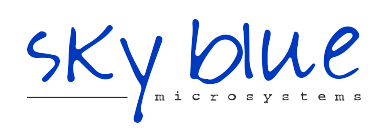

**Sky Blue Microsystems GmbH** Geisenhausenerstr. 18 81379 Munich, Germany +49 89 780 2970, info@skyblue.de www.skyblue.de

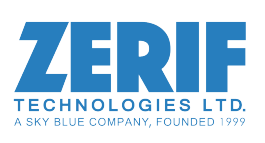

In Great Britain: **Zerif Technologies Ltd.** Winnington House, 2 Woodberry Grove Finchley, London N12 0DR +44 115 855 7883, info@zerif.co.uk www.zerif.co.uk